# A call to a mobile phone via the SIP server

### **Overview**

A SIP call to a mobile phone is a special case of calls [between](file:///opt/TeamCityAgent/work/e8d9ff752ef6fac0/site/WCS52/WebRTC-SIP_gateway_functions/SIP_calls_in_a_WebRTC-compatible_browser/) a browser and a SIP device, when the SIP server either operates as a GSM/PSTN gateway itself or connects to one during the call.

### Supported platforms and browsers

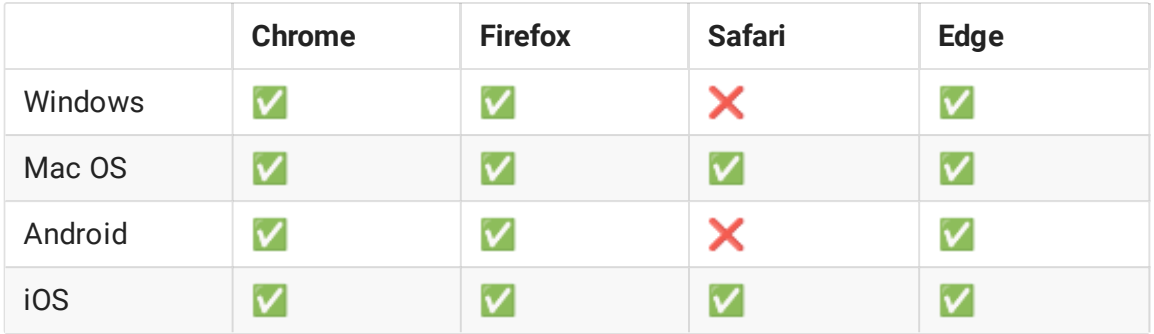

### Supported protocols

- WebRTC
- $\cdot$  RTP
- $\cdot$  SIP

#### Supported codecs

- H.264
- $\cdot$  VP8
- $G.711$
- Speex
- $G.729$
- Opus

### Supported SIP functions

• DTMF

- Holding a call
- Transferring a call

SIP functions are managed using the WebSDK.

#### Operation flowchart

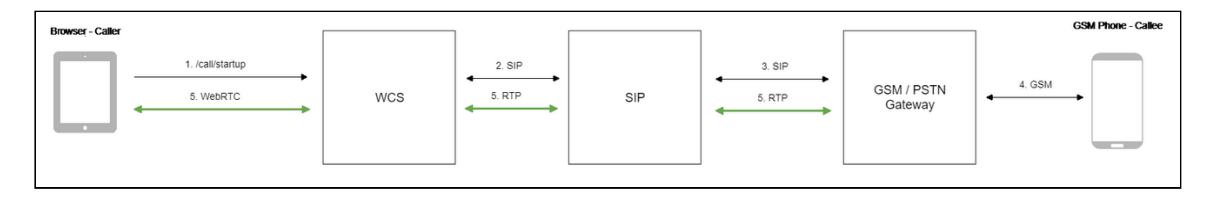

- 1. The browser begins a call
- 2. WCS connects to the SIP server
- 3. The SIP server connects to the GSM/PSTN gateway
- 4. The GSM/PSTN gateway connects to the mobile phone
- 5. The browser and the phone exchange audio streams

## Quick manual on testing

- 1. For the test we use:
- 2. a SIP account;
- 3. the [Phone](https://demo.flashphoner.com/client2/examples/demo/sip/phone-ui/Phone.html) UI web application to make a call;
- 4. a mobile phone to answer the call.

5. Open the Phone UI web application. Click Log in and enter the SIP account credentials:

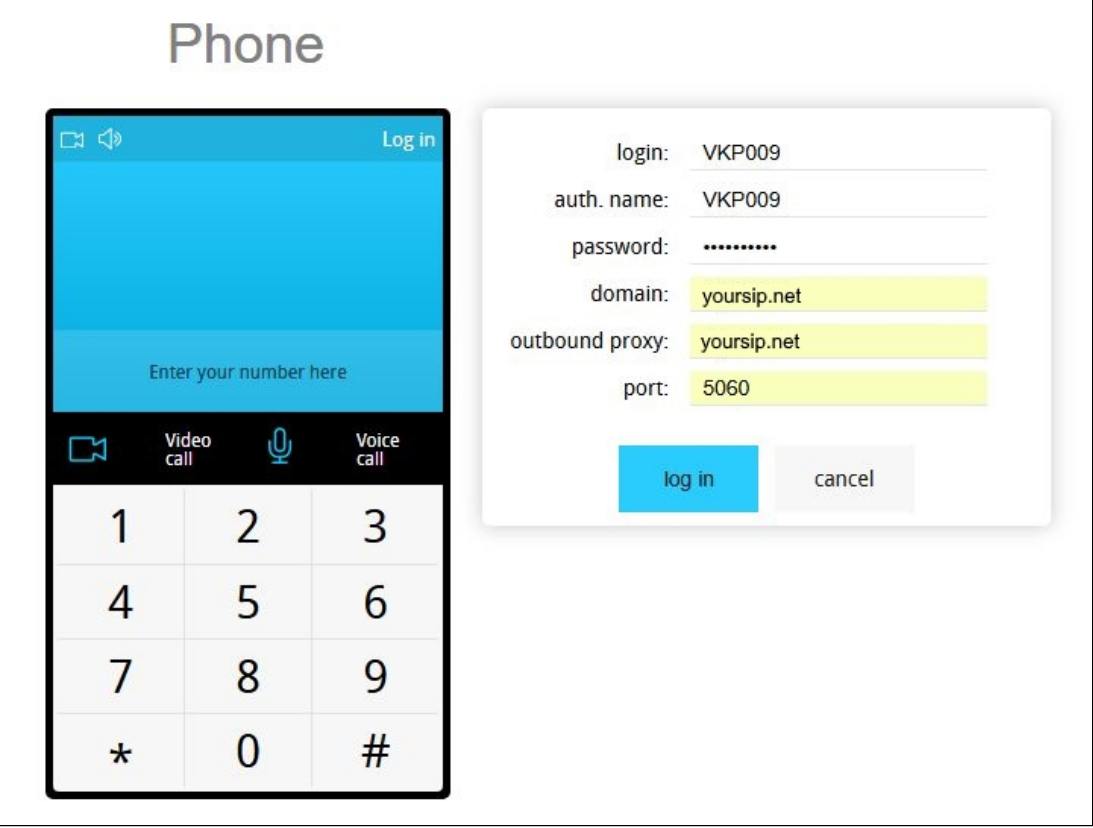

6. Enter the mobile phone number and click Voice call . Dialing starts:

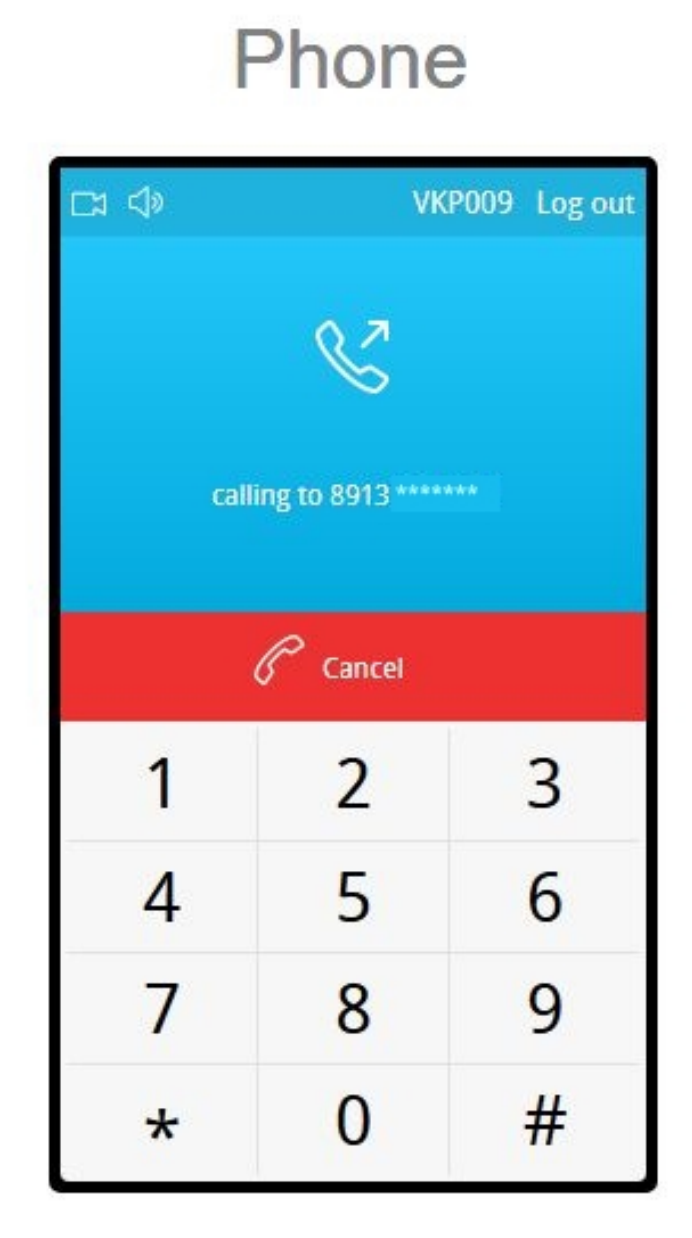

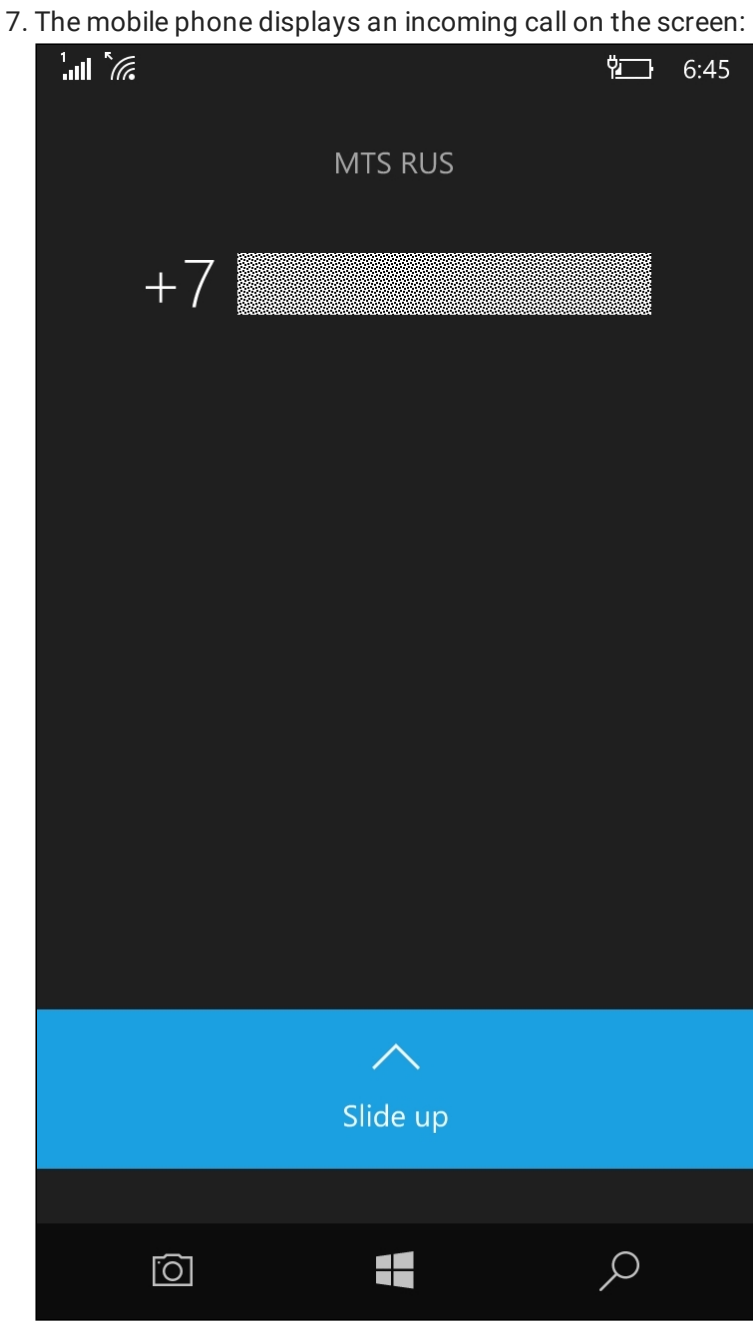

8. Answer the call on the mobile phone:

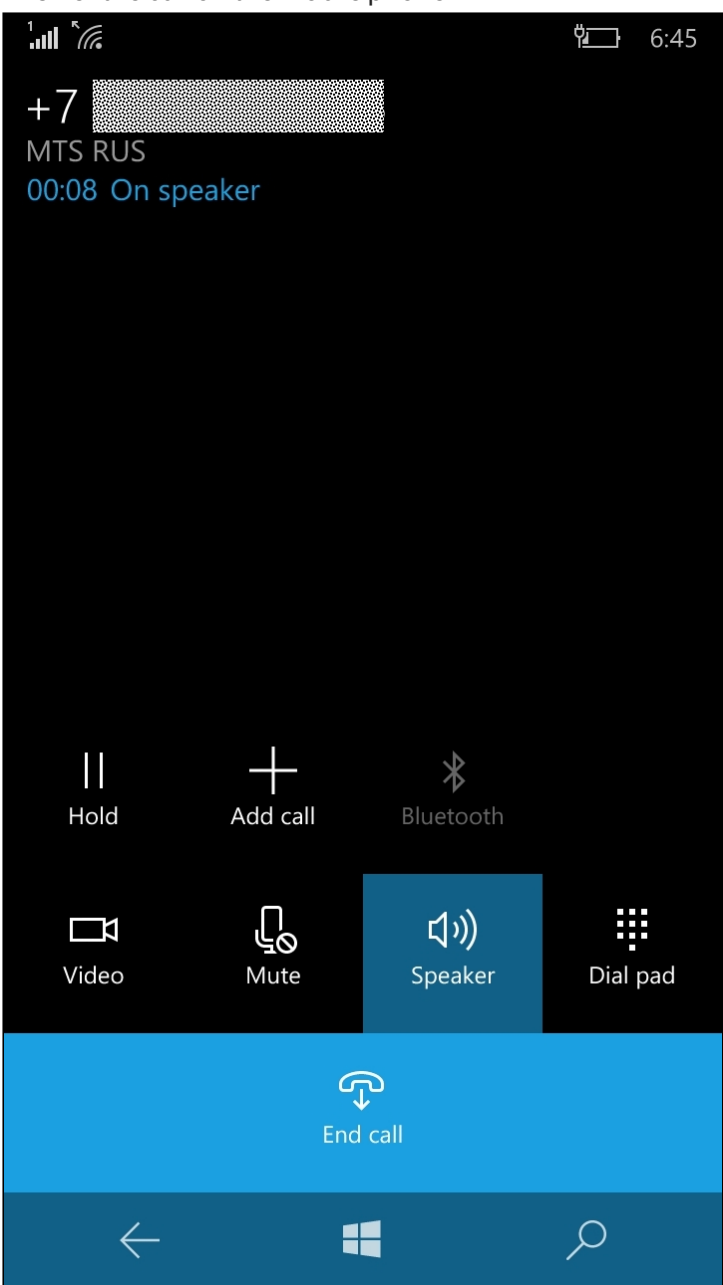

9. The browser also shows that the connection is established:

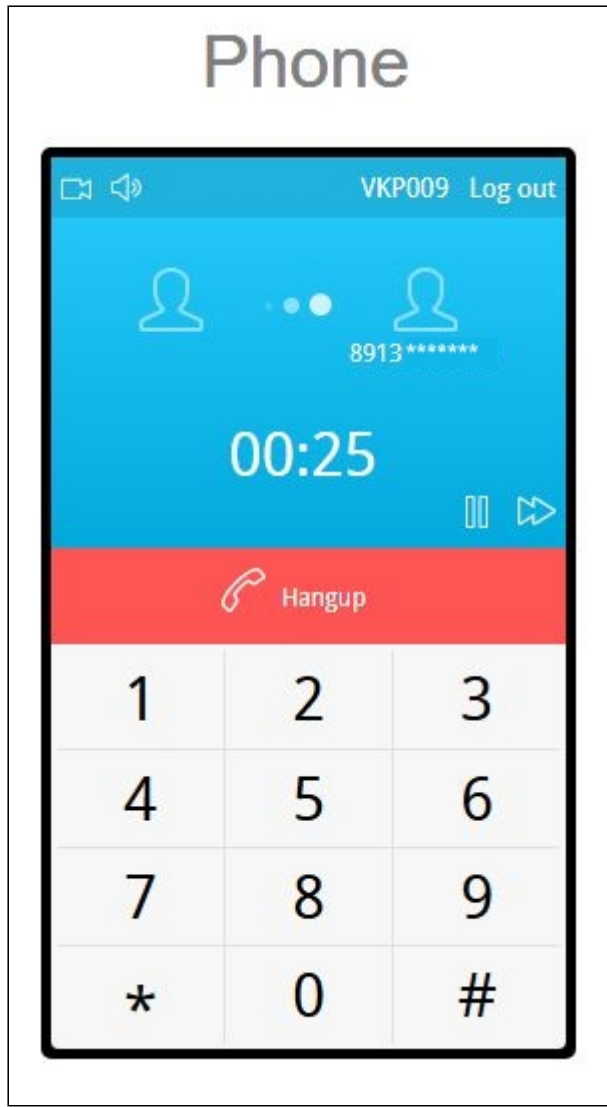

10. To terminate the call, click the Hangup button.

# **Call flow**

Below is the call flow when using the Phone example to create a call.

#### [Phone.html](https://github.com/flashphoner/flashphoner_client/blob/c306c1bbf49bfcbd8e24be927ae95f63b7dbaaba/examples/demo/sip/phone-ui/Phone.html)

[Phone.js](https://github.com/flashphoner/flashphoner_client/blob/c306c1bbf49bfcbd8e24be927ae95f63b7dbaaba/examples/demo/sip/phone-ui/Phone.js)

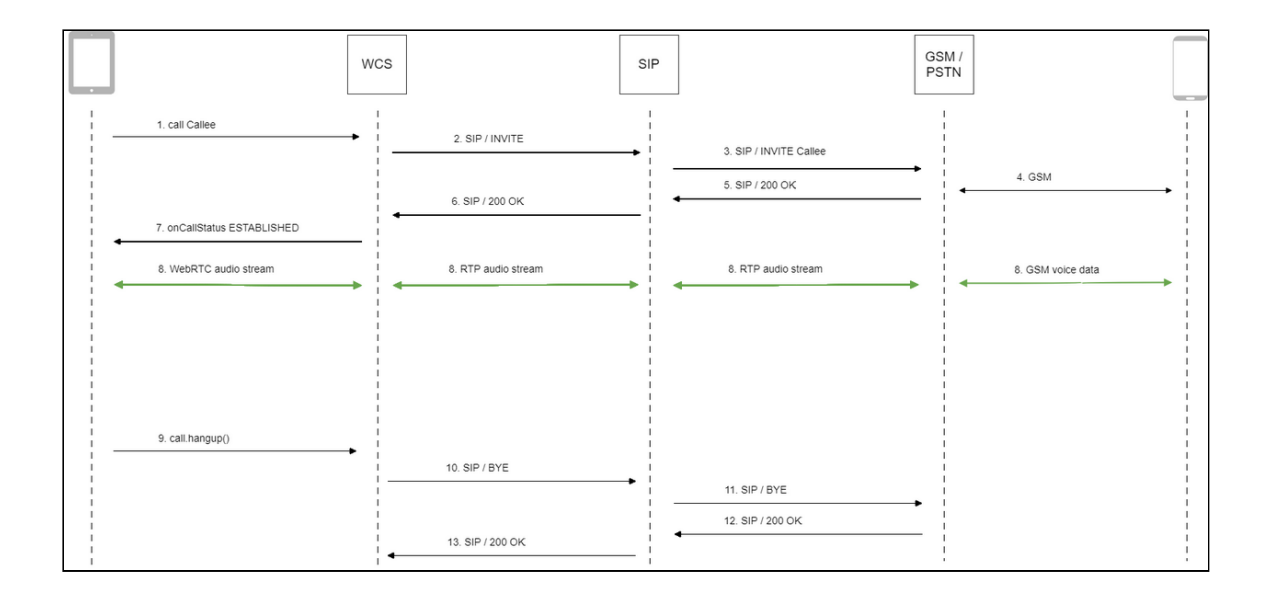

1. Creating a call

Session.createCall(), Call.call() [code](https://github.com/flashphoner/flashphoner_client/blob/c306c1bbf49bfcbd8e24be927ae95f63b7dbaaba/examples/demo/sip/phone-ui/Phone.js#L96)

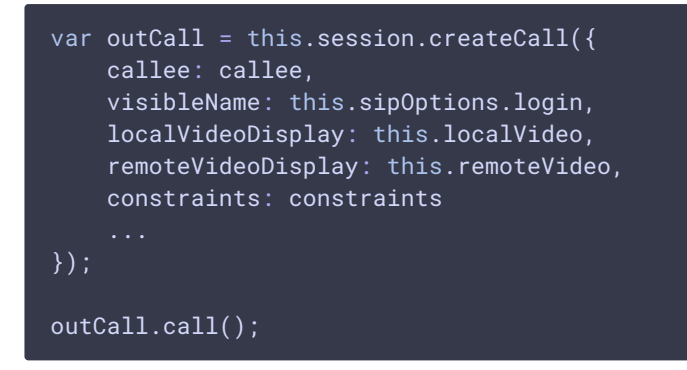

- 2. Sending SIP INVITE to the SIP server
- 3. Sending SIP INVITE to the GSM/PSTN gateway
- 4. Establishing a connection to the mobile terminal
- 5. Receiving a confirmation from the GSM/PSTN gateway
- 6. Receiving a confirmation from the SIP server
- 7. Receiving from the server an event confirming successful connection CALL\_STATUS.ESTABLISHED [code](https://github.com/flashphoner/flashphoner_client/blob/c306c1bbf49bfcbd8e24be927ae95f63b7dbaaba/examples/demo/sip/phone-ui/Phone.js#L96)

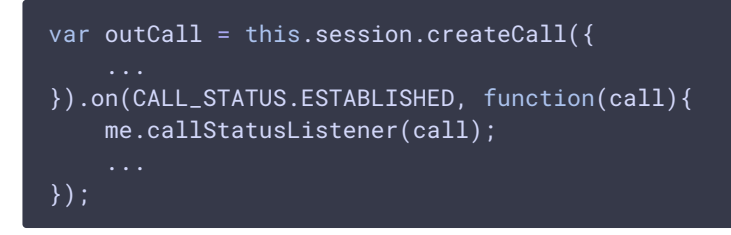

8. Participants of the call exchange audio streams

#### 9. Terminating the call

Call.hangup() [code](https://github.com/flashphoner/flashphoner_client/blob/c306c1bbf49bfcbd8e24be927ae95f63b7dbaaba/examples/demo/sip/phone-ui/Phone.js#L182)

```
Phone.prototype.hangup = function () {
   trace("Phone - hangup " + this.currentCall.id() + " status " +
this.currentCall.status());
   this.hideFlashAccess();
   if (this.currentCall.status() == CALL_STATUS.PENDING) {
       this.callStatusListener(this.currentCall);
    } else {
       this.currentCall.hangup();
    this.flashphonerListener.onHangup();
```
- 10. Sending SIP BYE to the SIP server
- 11. Sending SIP BYE to the GSM/PSTN gateway
- 12. Receiving a confirmation from the GSM/PSTN gateway
- 13. Receiving a confirmation from the SIP server